# Manage Key Dates

#### **SUMMARY**

Learn how to use *Key Dates* to designate tasks in your *Checklist Templates* as important timeline dates that can be displayed on your transaction coversheets, synced to your calendar app, and autofilled into emails and message templates.

#### IN THIS ARTICLE

Introduction Who Can Do This? How To Designate a Task on a Checklist Template as a Key Date Automatically Include Key Dates on Coversheet Sync Key Dates to Calendar Autofill Key Dates into Emails and Message Templates

## Introduction

*Checklists Tasks* help you track required documents, to-do items, and important dates. Designating tasks as *Key Dates* in Paperless Pipeline allows you to take advantage of added features such as:

- Including a timeline of Key Dates on transaction coversheets
- Smartly syncing only Key Dates to your calendar app
- Easily inserting a transaction's Key Dates into emails using a simple autofill tag

## Who Can Do This?

Admins with permissions to "Fully manage checklists and templates" may designate a task as *Key Date.* 

## **How To**

#### Designate a Task on a Checklist Template as a Key Date

To designate a task on a Checklist Template as a Key Date:

1 Add a new Checklist Template or edit an existing one. Learn how to Manage Checklist

#### Templates $\rightarrow$

2 Click the [key] next to the task you would like to designate as an importantKey Date. Once the Key Date is enabled, the task's key will turn blue.

| Search address, mls, agent, selle | er, buyer 🛛 🟠 Transactions Tasks Unassigned Unreviewed Reports Reference                        |
|-----------------------------------|-------------------------------------------------------------------------------------------------|
| Go back to Checklists             | Edit 1 – Listing 🛛                                                                              |
| Deeple                            | Checklist Template Information                                                                  |
| People                            | Location *                                                                                      |
| Manage Locations                  | Paperless Real Estate                                                                           |
| Manage Users                      | Checklist Name*                                                                                 |
| Customize                         | Listing                                                                                         |
| Company Settings                  | Automatically apply this checklist to transactions                                              |
| Transaction Statuses              | Based on Status Based on Label                                                                  |
| Transaction Labels                | Listed X - select a label                                                                       |
| Document Labels                   | Based on Side                                                                                   |
| Document Names                    | Any                                                                                             |
| Lead Sources                      | Automatically apply to transactions in all locations                                            |
| Templates                         | Document Names or Tasks to Track (1                                                             |
| Business Holidays                 | Listing Agreement 1 🗇 🧭 🔂 Due on Listing Date Visible to listing agents                         |
| Checklists                        | Seller's property disclosure                                                                    |
| Break Apart Docs                  | Agency Disclosure                                                                               |
| Financials                        | Lead based paint addendum (if applicable) 1 📋 💿 🔗 Due on Listing Date Visible to listing agents |

3 Click [Save Template] to save your updates.

### **Automatically Include Key Dates on Coversheet**

Optionally, Key Dates can be automatically displayed on transaction coversheets in aTransaction Key Dates and Milestones section. Both incomplete and completedKey Dates will be displayed.

To display Key Dates on your transaction coversheets:

1 Go to Admin / Settings by clicking your name in the upper right corner, then [Admin / Settings].

2 Select the checkbox next to [Include key dates on coversheet]

3 Click [Save Settings] to save your updates.

Here is an example of Key Dates included on a transaction coversheet:

| Transac             | ction Key Dates and Milestones                         |   |
|---------------------|--------------------------------------------------------|---|
| <del>11/24/21</del> | Obtain Executed Contract                               |   |
| <del>11/25/21</del> | Send Escrow copy of Fully Ratified PA                  |   |
| <del>11/27/21</del> | Send Survey & T47 to Buyer                             |   |
| <del>11/29/21</del> | Earnest Money Due                                      |   |
| <del>12/3/21</del>  | Inspection Due Date                                    |   |
| 12/3/21             | Inspection Report Due                                  |   |
| 12/3/21             | Third Party Financing Deadline                         |   |
| 12/8/21             | Option Period End Date                                 |   |
| <del>12/11/21</del> | Buyer to Acquire Property Insurance                    |   |
| 1/3/22 F            | Final Walk Through                                     |   |
| 1/4/22 (            | Closing Date                                           |   |
| Listing             | Agents                                                 |   |
| John Sm             | ith / ABC Realty (outside / co-op) E: john@example.com | n |
| Selling             | Agents                                                 |   |

## Sync Key Dates to Calendar

To keep track of *Key Dates* in your calendar app outside of Pipeline, sync*Key Dates* to your preferred calendar.

To sync Key Date tasks to your calendar:

1 On the Tasks page, filter tasks by Key Date. Learn how to Filter Tasks by Key Date  $\rightarrow$ 

2 Once your list of *Key Date* tasks appear, **select the link for your desired calendar app.**Learn how to Sync and Unsync Tasks with Calendars →

| - My Shortcuts                                |                            | Overdue and Upcoming Tasks 2 matching tasks. Year go |                       |   |              |         |           |              |        |  |
|-----------------------------------------------|----------------------------|------------------------------------------------------|-----------------------|---|--------------|---------|-----------|--------------|--------|--|
| 다 This Month: Accepted<br>다 This Month: Added | Q Search Trilter @         | Sort 🔻 Co                                            | olumns - Add Shortcut |   |              |         |           |              |        |  |
| This Month: Closing                           | Agent Checked Y            | 'our @ Task                                          | s 🖌 Key Dates         |   |              |         |           |              |        |  |
| ① This Week: Emails                           | Task Visibility            |                                                      | Task Due Date         |   | Status       | Lo      | cation    |              |        |  |
| ① This Week: Updates                          | All Visibilities           | *                                                    | Any Due Date          | * | Any Status → | - C     | company-w | vide         | *      |  |
|                                               | Side                       |                                                      | Agent Name            |   |              | _       |           |              |        |  |
| + Recently Viewed                             | Any Side →                 | -                                                    | Search by agent name  |   |              |         |           | Filter Tasks |        |  |
| + Recent Lookups                              | Due 🗘 🛛 Task 🗘             |                                                      | 🗸 Transaction 🗘       |   | Checklist    | Visibil | lity 🗘    | Status 🗘     | Agents |  |
|                                               | Fri 10/1 Listing Agreement |                                                      | 123 Main Street       |   | Listing      | Listing | g Agents  | Active       | 8      |  |
| + Recently Updated                            | Thu 12/2 Agency Disclosure |                                                      | 123 Main Street       |   | Listing      | Listing | Agents    | Active       | 2      |  |

## Autofill Key Dates into Emails and Message Templates

Use the  $\{\{key dates\}\}\$  Autofill Tag to quickly share a transaction's important key dates and automatically insert them into emails and message templates. Learn how to Use Autofill Tags  $\rightarrow$ 

| Seller's property disclosure                                         | 10/1 |                                                                          |                                          |                   |                |                                                                                                    |          |  |
|----------------------------------------------------------------------|------|--------------------------------------------------------------------------|------------------------------------------|-------------------|----------------|----------------------------------------------------------------------------------------------------|----------|--|
| Agency Disclosure of                                                 |      | 100.11.1.01                                                              | ddad an Oct & 2021 by Hallis Halcomb     |                   |                | 76                                                                                                    | Dave on  |  |
| <ul> <li>Lead based paint addendum (if<br/>applicable)</li> </ul>    | 10/1 | 123 Main Street Added on Oct 6, 2021 by Hollis Holcomb 76 Days or market |                                          |                   |                |                                                                                                    |          |  |
| MLS input sheet                                                      |      | LIST FILE. 3300,000                                                      |                                          |                   |                |                                                                                                    |          |  |
| <ul> <li>Seller's authorization to advertise<br/>property</li> </ul> |      | Listing Agents 💿                                                         |                                          |                   |                |                                                                                                    |          |  |
|                                                                      |      | Robert Zimmerman                                                         | hollis+agentrz@paperles                  | spipeline.com     | . 202-555-0183 |                                                                                                    |          |  |
| Add doc name or task                                                 |      |                                                                          |                                          |                   |                |                                                                                                    |          |  |
|                                                                      |      | 🖂 Note / Email 🛛 🐣 Add Contact                                           | 음= Merge Docs Upload Docs                |                   |                | Q                                                                                                    | Search [ |  |
| - 1 - Listing                                                        |      | Email this message to:                                                   |                                          |                   |                |                                                                                                    |          |  |
| Seller's property disclosure                                         | 10/1 | Listing agents                                                           | Staff (1)                                |                   |                |                                                                                                    |          |  |
| Agency Disclosure                                                    |      | Robert Zimmerman                                                         | Hollis Holcomb                           |                   |                |                                                                                                    |          |  |
| <ul> <li>Lead based paint addendum (if<br/>applicable)</li> </ul>    | 10/1 | Send to an external email address                                        |                                          |                   |                |                                                                                                    |          |  |
| MLS input sheet                                                      |      | Enter email addresses                                                    | U                                        |                   |                |                                                                                                    |          |  |
| <ul> <li>Seller's authorization to advertise<br/>property</li> </ul> |      | tnier email adaresses Subject () Add autofill tag ~ Message Templates    |                                          |                   |                |                                                                                                    |          |  |
| Listing Agreement                                                    | 10/1 | Enter subject                                                            |                                          |                   |                | message template                                                                                               |          |  |
|                                                                      | 10/1 |                                                                          |                                          |                   |                | and a second second second second second second second second second second second second second second second |          |  |
| Add doc name or task                                                 |      | Message Audio Message                                                    |                                          |                   |                | Choose an autofill tag:                                                                                        |          |  |
|                                                                      |      | Hi {{agent first names}},                                                |                                          |                   |                | expiration date                                                                                                |          |  |
|                                                                      |      |                                                                          |                                          |                   | <u> </u>       | inspection date                                                                                                |          |  |
|                                                                      |      | **Congratulations on your new                                            | listing!** Here are some important dates | coming up:        |                | key dates                                                                                                    |          |  |
|                                                                      |      |                                                                          |                                          |                   |                | label                                                                                                    |          |  |
|                                                                      |      |                                                                          |                                          |                   |                | list price                                                                                                    |          |  |
|                                                                      |      | Options                                                                  |                                          |                   |                | listing agent first names<br>listing agent full names                                                          |          |  |
|                                                                      |      | Make this note private (in Note                                          |                                          | Append incomplet  |                | listing date                                                                                                   |          |  |
|                                                                      |      |                                                                          |                                          | <u> </u>          |                | loan approval date                                                                                             |          |  |
|                                                                      |      | Send me a BCC (blind copy) a                                             | of the message                           | Append overdue to | sks to message |                                                                                                    |          |  |
|                                                                      |      | Save this message as a reusa                                             | ible template                            |                   |                |                                                                                                    |          |  |
|                                                                      |      |                                                                          |                                          |                   |                |                                                                                                    |          |  |
|                                                                      |      | Cancel                                                                   |                                          |                   |                | Preview Message                                                                                                | Add No   |  |
|                                                                      |      | Attached Docs                                                            |                                          |                   |                |                                                                                                    |          |  |
|                                                                      |      | Send docs as zip file link                                               |                                          |                   |                |                                                                                                    |          |  |
|                                                                      |      |                                                                          |                                          |                   |                |                                                                                                    |          |  |
|                                                                      |      | Attach this transaction's cover                                          | rsneet                                   |                   |                |                                                                                                    |          |  |
|                                                                      |      | Check the yellow boxes below for                                         | docs you want to email.                  |                   |                |                                                                                                    |          |  |

When you use the *Key Dates* tag, both complete and incomplete tasks designated as*Key Dates* from your transaction's checklist(s) will replace the {{key dates}} tag.

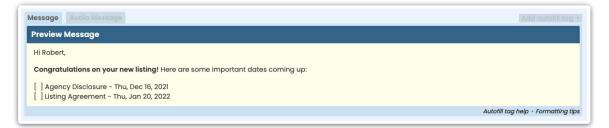